## **COMMENT VOTER AU CEA ? INSTRUCTIONS DÉTAILLÉES**

**=================**

## **1) CAS "NORMAL"**

**a)** Saisis sur le site de vote [https://www.cea.webvote.fr](https://www.cea.webvote.fr/) l'identifiant que tu as reçu dans le **courrier papier A4 reçu à domicile**, il est constitué d'une dizaine, environ, de lettres et de chiffres (pour ne pas le perdre, **photographie le courrier**)

**b)** Saisis ton lieu de naissance

Tu recevras alors ton mot de passe par mail sur ton adresse mail **professionnelle**

**c)** Saisis le mot de passe

**d)** Puis tu as 8 votes à faire pour la CGT bien sûr !!!!!!!!! pour tes représentants dans les différents comités

## **2) CAS "PERTE D'IDENTIFIANT"**

**a)** Sur le site de vote [https://www.cea.webvote.fr](https://www.cea.webvote.fr/)

Tu peux le récupérer en cliquant sur « je n'ai pas mon identifiant de vote »

 $\leftarrow$   $\rightarrow$  C  $\bullet$  ceawebyote fr/W/m/auth/ Identifiez-vous identifiant de vote  $\circ$ g xxxx1234  $(3)$ **Elections professionnelles du**  $\circ$ Je n'ai pas mon identifiant de vote **CEA 2023** Votez du mercredi 07 juin 2023 à 10h00 au mardi 13 juin 2023 à 12h00

**b)** La fenêtre suivante va s'ouvrir :

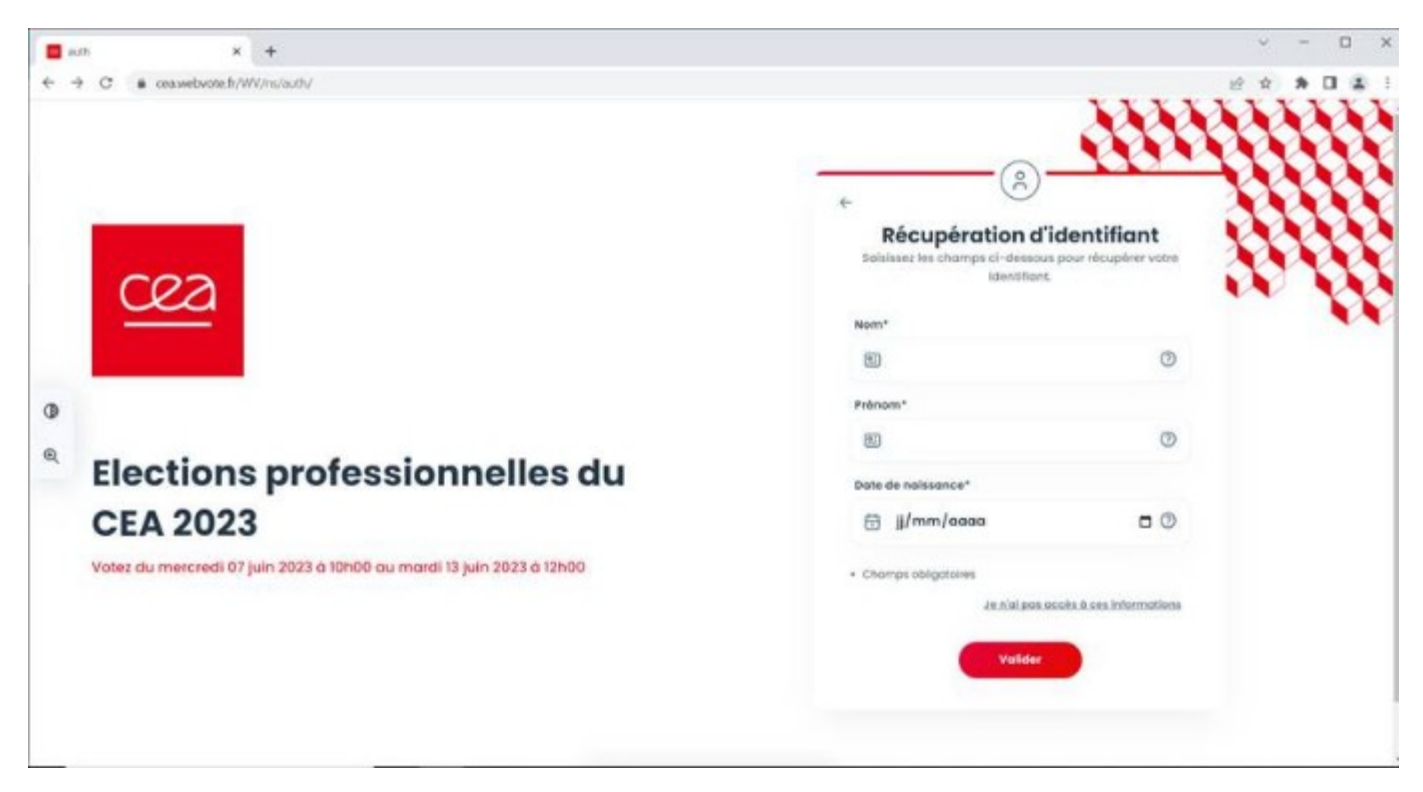

**c**) Remplis le tableau et valide le

**d)** Réponds à la question de sécurité (ton IBAN est dans accessible dans ton espace Sigma) :

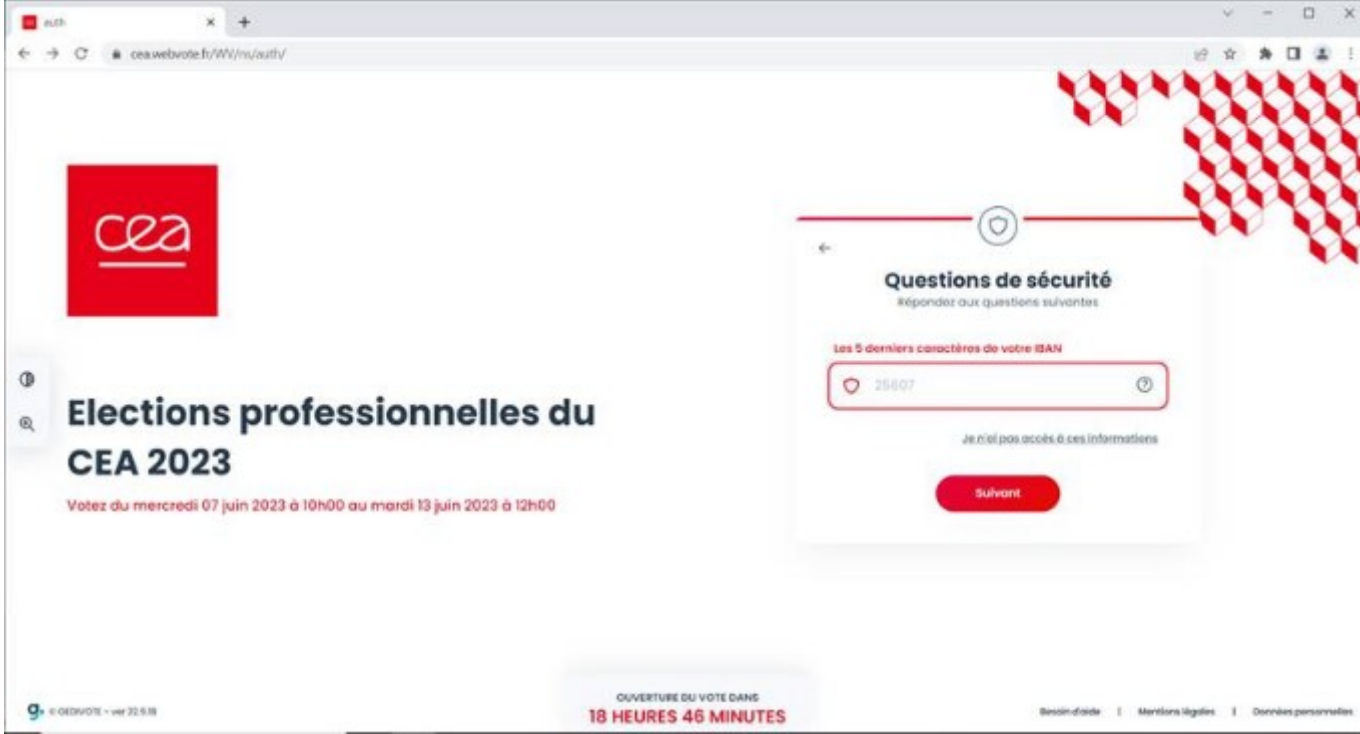

**e)** Indique comment tu veux recevoir ton identifiant, sur ton numéro de portable perso par exemple

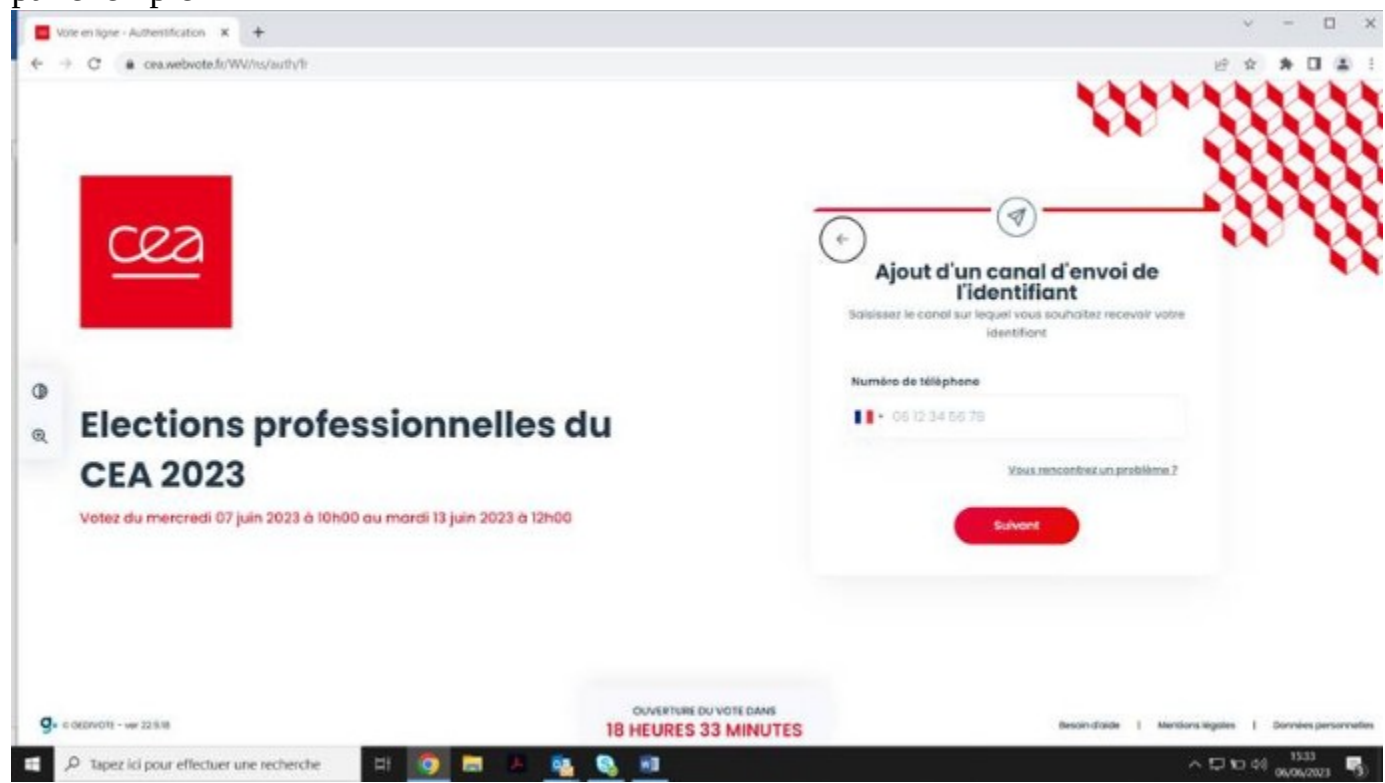

**f)** Réponds à la dernière question de sécurité :

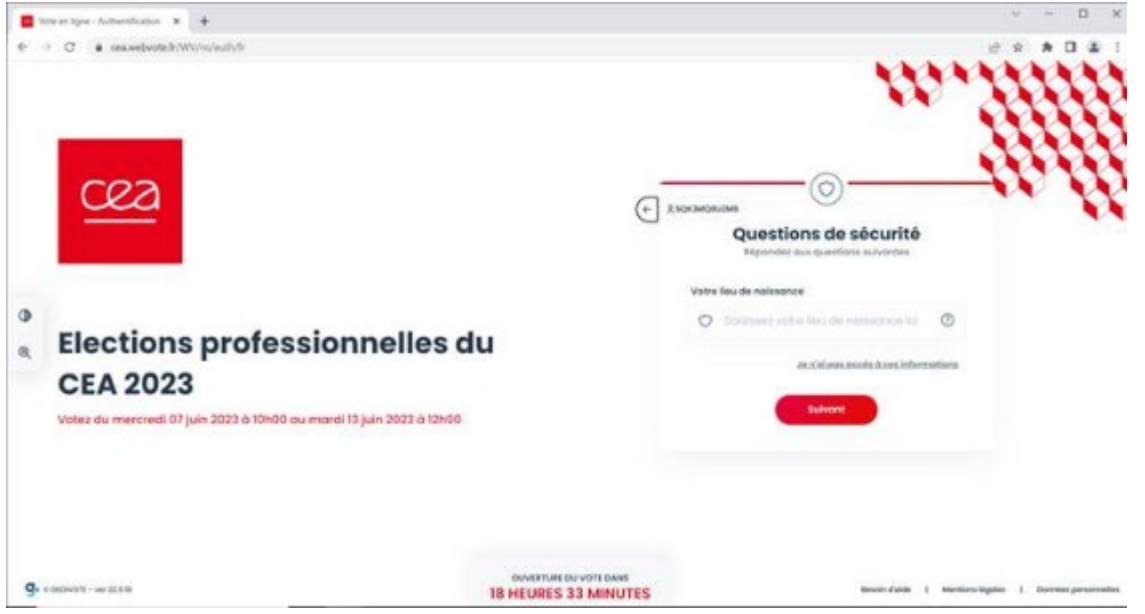

**g)** Sélectionne la boite mail pour récupérer le mot de passe : boite mail pro par défaut.

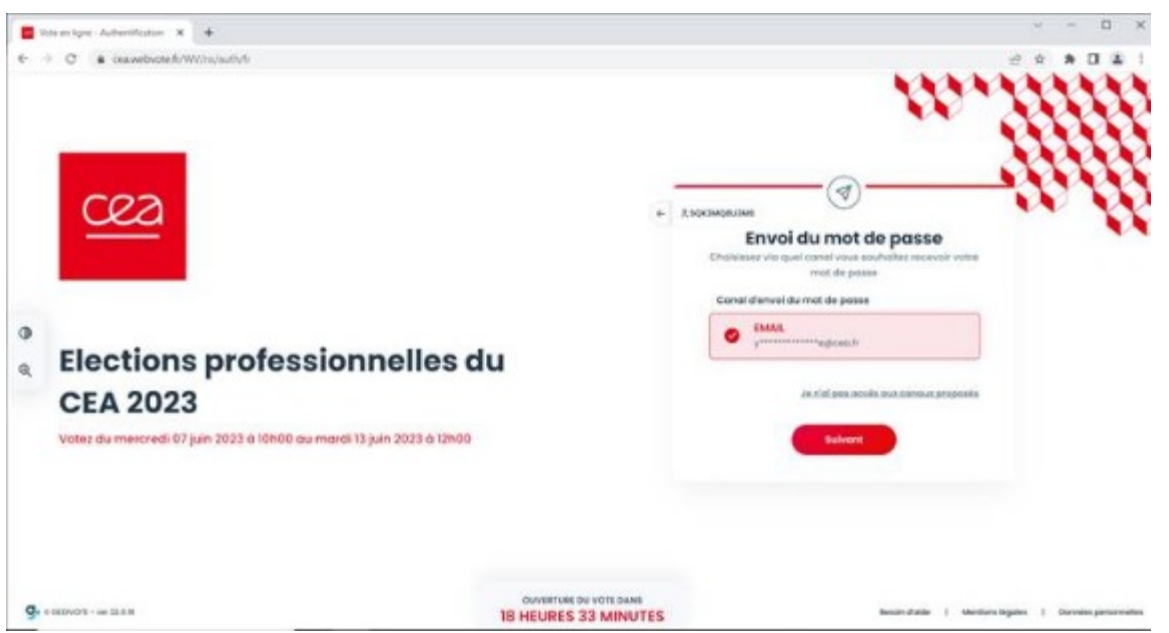

**h)** Si tu n'as pas accès à ton mail professionnel clique sur "Je n'ai pas accès aux canaux proposés", afin d'accéder au formulaire d'assistance

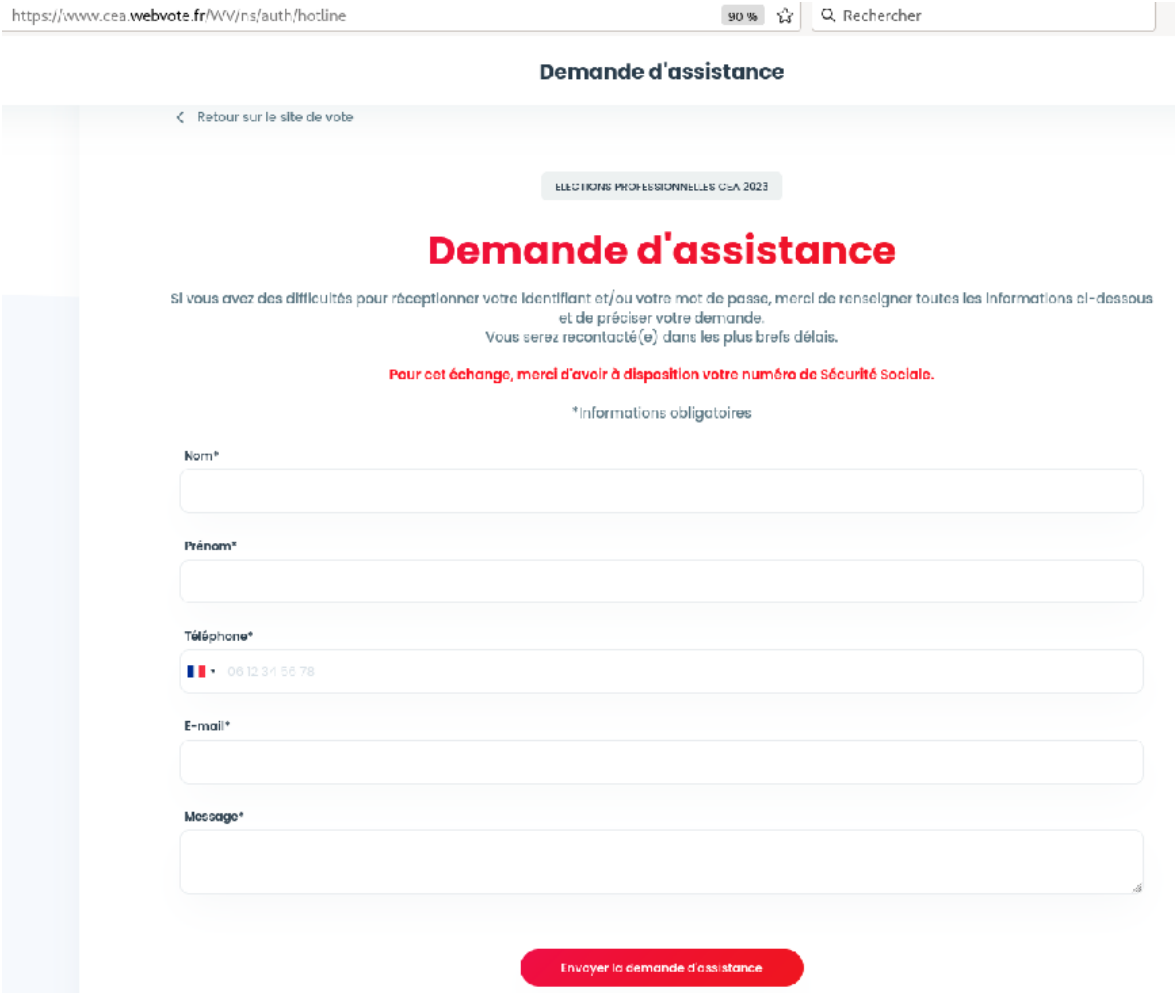

et normalement tu es recontacté par DRHRS pour te donner ton mot de passe.

## **PUIS CONTINUER AVEC LE CAS « NORMAL"**